## 定義ファイル入替え手順

## 特定健診XML変換ツールのVedr4.00又は特定保健指導XML変換ツールのVer4.00を インストールした方へ 以下定義ファイルに誤りがありましたので、差し替えをお願いします。

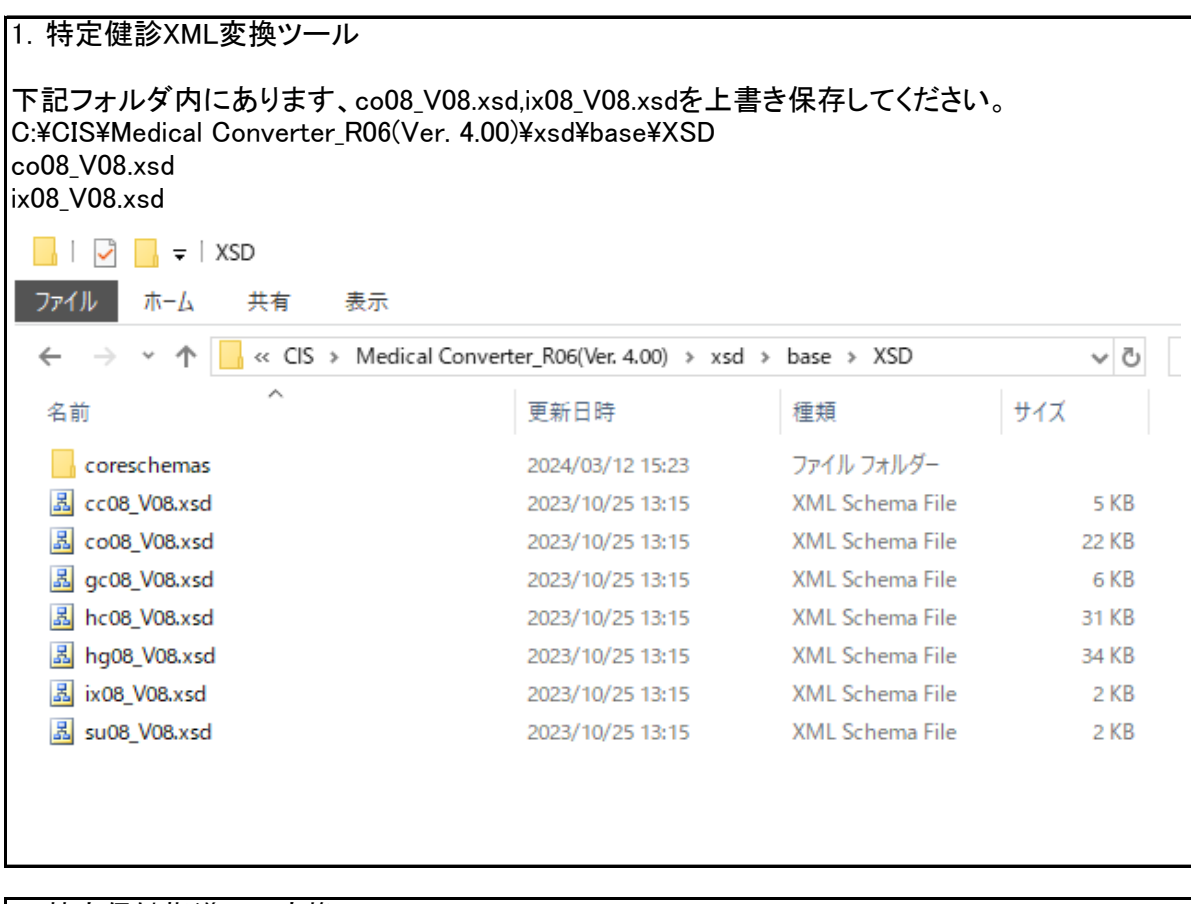

## 2.特定保健指導XML変換ツール 下記フォルダ内にあります、co08\_V08.xsd,ix08\_V08.xsdを上書き保存してください。 C:¥CIS¥Health Converter\_R06(Ver. 4.00)¥xsd¥base¥XSD co08\_V08.xsd ix08\_V08.xsd $\Box$   $\Box$   $\Box$   $\vert \Box$   $\vert \cdot \vert$  XSD ファイル ホーム 共有 表示  $\sim$ « CIS > Health Converter\_R06(Ver. 4.00) > xsd > base > XSD > V ö  $\leftarrow$ 个  $\lambda$ 名前 更新日時 種類 サイズ coreschemas 2023/12/12 12:33 ファイル フォルダー **因** cc08 V08.xsd **XML Schema File** 2023/10/25 13:15 5 KB 品 co08\_V08.xsd 2023/10/25 13:15 **XML Schema File 22 KB** 品 gc08\_V08.xsd 2023/10/25 13:15 **XML Schema File** 6 KB **品** hc08\_V08.xsd **XML Schema File** 31 KB 2023/10/25 13:15 **品** hg08\_V08.xsd XML Schema File 34 KB 2023/10/25 13:15 **因 ix08 V08.xsd** 2023/10/25 13:15 XML Schema File 2 KB **品** su08\_V08.xsd 2023/10/25 13:15 XML Schema File 2 KB